# **Self-test ISPF/PDF basics**

Document: e0213test.fm

3 September 2019

ABIS Training & Consulting Diestsevest 32 / 4b B-3000 Leuven Belgium

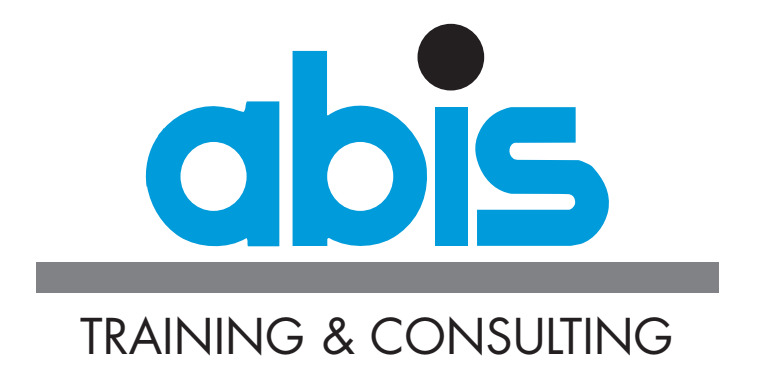

## **INTRODUCTION SELF-TEST ISPF/PDF BASICS**

This test will help you determine if you've obtained the objectives of the ISPF/PDF Basics-Course, or if you would benefit from following the course.

The test itself consists of 20 multiple-choice questions. This will take you 15 to 20 minutes to complete.

Some questions only have one answer. Others have multiple answers. In that case, the number of expected answers is indicated.

Write down your answer(s) and compare with the given solutions which you can find at the end. Depending upon your score, you will also find our recommendation concerning the ISPF/PDF Basics-course.

The following three figures are referenced in some of the questions.

#### **Figure 1: Edit Entry Panel**

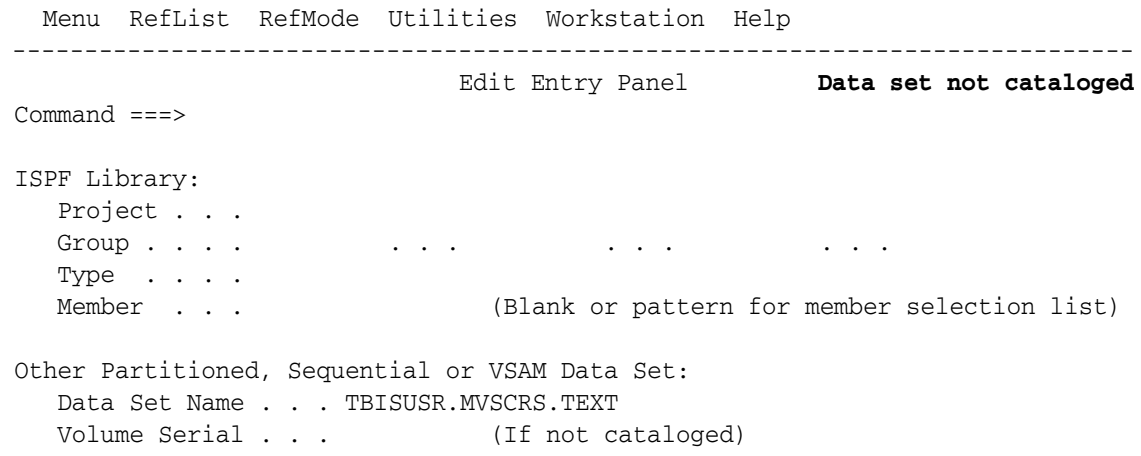

#### **Figure 2: EDIT, member list**

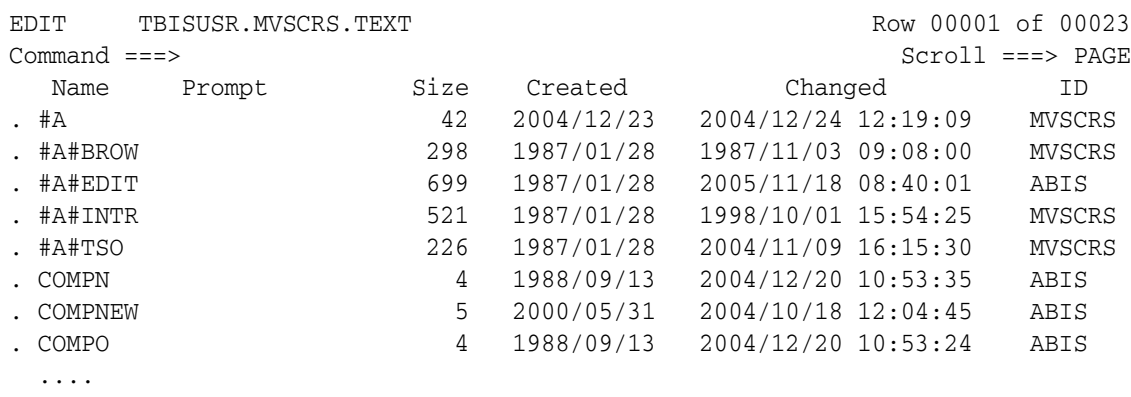

### **Figure 3: EDIT, editing a member**

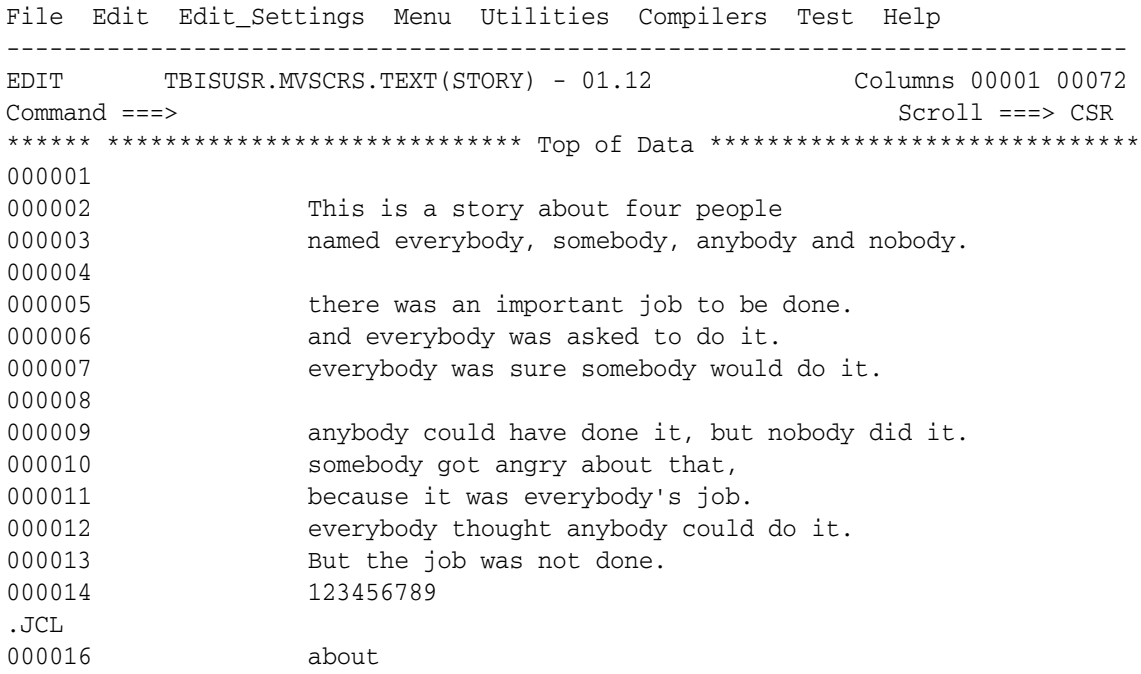

# **QUESTIONS SELF-TEST ISPF/PDF BASICS**

- 1. Starting from the Primary Option Menu screen of the ISPF/PDF interface, one presses the function key F3, or executes the command EXIT or X. At that point one sees the TSO "READY" prompt. Which is the most efficient way to restart the ISPF/PDF interface?
	- O (a) One executes the command "ISPF" or the command "PDF".
	- O (b) One executes the command "LOGOFF". Afterwards one logs on once again to a TSO session. It is impossible to restart the ISPF/PDF interface without refreshing the TSO session.
	- O (c) One executes the command "RESTART ISPF/PDF"
	- O (d) One restarts the 3270 emulator session on the PC
- 2. Consult the screen of Figure 1: Edit Entry Panel. Suppose the dataset TBISUSR.MVSCRS.TEXT really exists, and the system answered that it doesn't know it. What to do to find it?
	- O (a) This is maybe a system error, so press the <enter> key once more.
	- O (b) Add a ' before the word TBISUSR.
	- O (c) Everything is correct, you just do not have the right to access that dataset.
	- O (d) Place the dataset name between " ".
- 3. Consult the screen of Figure 1: Edit Entry Panel. The dataset TBISUSR.MVSCRS.TEXT is of the following type:
	- O (a) Sequential
	- O (b) Partitioned
	- O (c) One cannot determine the type from this screen.
	- O (d) VSAM
- 4. If I want to modify the position of my command line, which option do I have to use when I am positioned on the POM (Primary Option Menu) of ISPF?
	- O (a) 0
	- O (b) 1
	- O (c) 2
	- O (d) 3.6
- 5. Consult the screen of Figure 2: EDIT, member list. I am located on the screen of option 2 from the POM, in front of the member list, and I want to go to the Data Set List Utility screen (option 3.4) as easily as possible. For this I enter the following command:
	- O (a)  $3.4$  <enter>
	- O (b) exit;  $3.4$  <enter>
	- O  $(c)$  =3.4 <enter>
	- O  $(d)$  swap 3.4 <enter>
- 6. The FKA command allows the user to
	- O (a) define new function keys.
	- O (b) control the display of the list of function keys.
	- O (c) deactivate the function keys.
	- O (d) exit a screen by saving the modifications.
- 7. In which edit mode is it possible to consult a dataset, even if it is opened for writing by someone else? (2 answers)
	- [\_] [a] Browse
	- [\_] [b] View
	- $\begin{bmatrix} \square \end{bmatrix}$  [c] Edit
	- [ ] [d] Private Edit
- 8. In which edit mode is it possible to modify the content of a document without the risk of automatically saving the changes?
	- O (a) Browse
	- O (b) View
	- O (c) Edit
	- O (d) None of the above
- 9. Consult the screen of Figure 2: EDIT, member list. Indicate if it is possible to
	- O (a) create a new member
	- O (b) delete a member
	- O (c) rename a member
	- O (d) copy a member
	- O (e) transform a member into a sequential dataset
- 10. Consult the screen of Figure 3: EDIT, editing a member. What is it name of the dataset being used?
	- O (a) STORY
	- O (b) TBISUSR.MVSCRS.TEXT(STORY)
	- O (c) TBISUSR.MVSCRS.TEXT
	- O (d) MVSCRS
- 11. Consult the screen of Figure 3: EDIT, editing a member. What is possible and impossible to do on this screen. Indicate the correct statement.
	- O (a) It is possible to change this text but it is impossible to save the modifications.
	- O (b) It is possible to change this text and to save the modifications.
	- O (c) It is impossible to change the contents of this text.
	- O (d) It is possible to change this text but it will be necessary to save the new version under a different name.
- 12. Consult the screen of Figure 3: EDIT, editing a member. How to reach line 10 with a single command?
	- O (a) GOTO 10 or G10
	- O (b) LOCATE 10 or L 10
	- O (c) :10
	- O (d) This is impossible, you need several commands to do this.
- 13. Consult the screen of Figure 3: EDIT, editing a member. How to repeat 3 times line 14?
	- O (a) Position yourself on line 14, on the line number column, and enter REP3
	- O (b) Enter REPEAT 14 3 on the command line
	- O (c) Enter REP 3 14 on the command line
	- O (d) Position yourself on line 14, on the line number column, and enter R3
- 14. Consult the screen of Figure 3: EDIT, editing a member. What does the word .JCL on line 15 indicate?
	- O (a) The start of a JCL.
	- O (b) The fact that a label named .JCL is defined on this line.
	- O (c) The last person who has modified this line has userid JCL
	- O (d) A link to an other member named JCL
- 15. Consult the screen of Figure 3: EDIT, editing a member. How can you make sure that every key press of F8 scrolls the screen by 10 lines?
	- O (a) Enter the command SET PAGEDOWN 10.
	- O (b) Change on the screen the zone named SCROLL by placing the value 10 there.
	- O (c) This is impossible.
	- O (d) Enter the command PAGEDOWN <enter>, and then enter 10.
- 16. Consult the screen of Figure 3: EDIT, editing a member. Give the command that allows to search for the first occurrence of "it". (2 answers)
	- $\begin{bmatrix} \square \end{bmatrix}$  [a] FIND it
	- [ ] [b] FIND it all
	- $[$   $]$   $[$   $]$   $[$   $]$   $[$   $]$   $[$   $[$   $]$   $[$   $[$   $]$   $[$   $[$   $]$   $[$   $[$   $]$   $[$   $]$   $[$   $]$   $[$   $]$   $[$   $]$   $[$   $]$   $[$   $]$   $[$   $]$   $[$   $]$   $[$   $]$   $[$   $]$   $[$   $]$   $[$   $]$   $[$   $]$   $[$   $]$   $[$   $]$   $[$   $]$   $[$   $]$   $[$
	- $\Box$  [d] Find 1 it
- 17. Consult the screen of Figure 3: EDIT, editing a member. Give the command that allows to change the word "WAS" in "IS" in the whole document.
	- O (a) CHANGE WAS IS WORD ALL
	- O (b) This is impossible to do.
	- O (c) CHANGE WAS BY IS ALL
	- O (d) CHANGE WAS IS ALL
- 18. How can one add lines to a clipboard without losing the lines that are already stored on said clipboard?
	- O (a) Use the block command CC ... CC and the command CUT +
	- O (b) Use the block command CC ... CC and the command CUT ADD
	- O (c) Use the block command CC ... CC and the command CUT APPEND
	- O (d) This is not possible.

19. Consult the screen of Figure 3: EDIT, editing a member. Give the command to insert the content of the member named "story2" (located in the same library as the current member), and this after line 15.

- O (a) Position yourself on line 15 and enter the command INSERT STORY2.
- O (b) On the command line, COPY STORY2 AFTER 15
- O (c) On the command line, INSERT STORY 2 AFTER .JCL
- O (d) On the command line, COPY STORY2 AFTER .JCL
- 20. Give the command that allows to quit this screen without saving any possible changes.
	- O (a) EXIT
	- O (b) CANCEL
	- O (c) EXIT NOSAVE
	- O (d) EXIT WITH CANCEL

### **EVALUATION.**

Here are the correct answers to all questions:

- 1. a
- 2. b
- 3. c
- 4. a
- 5. c
- 6. b
- 7. a b
- 8. b
- 9. a
- 10. c
- 11. b
- 12. b
- 13. d
- 14. b
- 15. b
- 16. a b
- 17. a
- 18. c
- 19. d
- 20. b

Give 1 point per correctly answered question, also for questions with multiple correct answers.

If your score is more than 80%, you do not have to follow this course. You have sufficient background to follow the [Efficient use of ISPF/PDF](https://abis.be/html/en0005.html) course.

When you have a score between 50% and 80%, following the course can improve your knowledge.

When your score is less than 50%, we strongly suggest you follow the **[ISPF/PDF Basics](https://abis.be/html/en0213.html)** course.